(Image Screen) "Online Enrolment Procedures System": APU User Account Information

## **International Admissions Students:**

On the evening of Wednesday, March 27, you will be able to confirm your APU Account User ID and Password as well as your Student ID Number through the "Online Enrollment Procedures" System below.

"Online Enrolment Procedures System":

https://exam-entry.52school.com/apu/enrollment/login

• Please login with your Application number and Date of Birth.

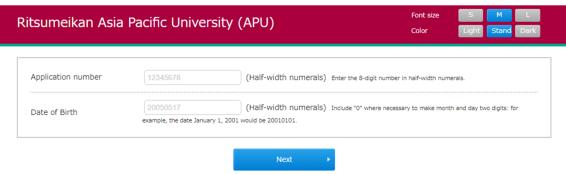

• If you have been accepted more than once, please login with the Application number you used to complete the enrollment procedures.

1

After logging in, your information will be displayed in the area below. Please confirm it.

| [APU-Net User Account Information]                                                                                                    |
|----------------------------------------------------------------------------------------------------|
| Your APU-Net User Account information will be used for many things including registering for courses before the start of classes, taking online classes, email, and so on.Please confirm the account below. This is just a temporary password, so please be sure to change it yourself. |
| Student ID Number: -                                                                                                    |
| Account: -                                                                                                    |
| Password: -                                                                                                    |
|                                                                                                    |